# **Einrichtung einer Midispielumgebung unter GNU/Linux**

Heiko Wolf [heiko.wolf.mail@gmail.com](mailto:heiko.wolf.mail@gmail.com)

FDL 1.3

Stand: 16.11.2020

#### **Vorwort**

Dieser Kurzartikel behandelt die Einrichtung einer Spielumgebung mit einem Midicontroller unter GNU/Linux. Als Hardware wird ein E-Piano, welches über USB angeschlossen ist, verwendet. Für die Linuxdistribution wird eine Debiantypische als Referenz genommen. Kenntnisse in der Installation von Programmen, Konsolenarbeit und leichtes Skripten sollten vorhanden sein.

### **Softwareinstallation**

Das Spielen von Musik per Midi wird als zeitkritische Anwendung betrachtet, daher ist es sinnvoll einen entsprechenden Linuxkernel zu installieren.

<span id="page-1-5"></span>apt install linux-image-unsigned-5.4.0-53-lowlatency linux-headers-5.4.0-53-lowlatency linux-tools-lowlatency<sup>[1](#page-1-0)</sup>

Zudem ist die eigentliche Midisoftware noch notwendig.

apt install timidity pmidi

### **Einrichtung**

#### <span id="page-1-6"></span>**Grundeinrichtung am System**[2](#page-1-1)

Für das Musikspielen werden einige Systemeinstellungen vorgenommen. Dazu wird eine neue Gruppe mit Namen audio hinzugefügt (falls nicht schon vorhanden).

groupadd audio

Die eigentlichen Einstellungen werden unter

<span id="page-1-7"></span>nano /etc/security/limits.d/audio.conf[3](#page-1-2)

#### vorgenommen.

@audio - rtprio 95 @audio - memlock unlimited  $\#$ @audio - nice -19

Ist die Einstellung erledigt, wird noch der eigene Nutzer, unter dem später die Musik gespielt werden soll, zur Gruppe audio hinzugefügt.

<span id="page-1-8"></span>gpasswd -a <benutzer>[4](#page-1-3) audio

Mit einem erneuten Einloggen des entsprechenden Benutzers wird das Ganze aktiv.

#### **Konfiguration timidity**

<span id="page-1-9"></span>Die Konfigurationsdatei von timidity<sup>[5](#page-1-4)</sup> ist unter /etc/timidity/timidity.cfg zu finden. Vorerst ist es völlig ausreichend die Zeilen

<span id="page-1-0"></span><sup>1</sup> Die [Versionnummern](#page-1-5) sind entsprechend zu ersetzen.

<span id="page-1-1"></span><sup>2</sup> [http://www.tedfelix.com/linux/linux-midi.html,](#page-1-6) abgerufen am 16.11.2020

<span id="page-1-2"></span><sup>3</sup> Sollte das [Verzeichnis](#page-1-7) bzw. nicht Datei nicht vorhanden sein, dann vorher anlegen.

<span id="page-1-3"></span><sup>4</sup> hier den Nutzer [hintippen](#page-1-8)

<span id="page-1-4"></span><sup>5</sup> [https://sourceforge.net/projects/timidity/,](#page-1-9) abgerufen am 16.11.2020

## If you have a moderate CPU, try these: opt EFresamp=l opt EFreverb=g,42 opt EFchorus=s opt s32kHz opt p64a

auszukommentieren.

### **Einrichtung Midikontroller**

Damit timidity mit den Hardwarekontroller zusammenarbeitet muss dieser mitgeteilt werden. Dazu müssen wir ein Erkennungsmerkmal herausfinden. Dies ist mit dem Befehl pmidi -l möglich.

<span id="page-2-5"></span>pmidi -l [6](#page-2-0)

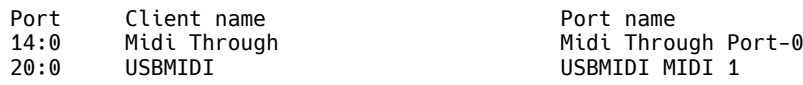

20:0 wäre hier die notwendige Kennung. Nun wird timidity gestartet. Zum Beispiel durch

```
timidity -iA -B2,8 -Os -A100 7.
```
Nun muss noch eine Verbindung zwischen timidity und alsa<sup>[8](#page-2-2)</sup> hergestellt werden (dazu ist die Kennung notwendig). Dies erfolgt mit dem Befehl:

aconnect 20:0 128:0.

Ist das erledigt, steht dem Spiel nichts mehr im Wege. Das Ganze kann noch in ein Skript wandern, z. B.:

```
#!/bin/bash
timidity -iA -B2,8 -Os -A100 &
sleep 3
aconnect $(pmidi -l | grep USBMIDI | cut -d " " -f 2) 128:0
exit 0
```
Mit killall -15 timidity kann timidity beendet werden.

### **Soundfont**

#### **Freepats**

<span id="page-2-8"></span>Der Standardsoundfont von timidity ist nicht unbedingt ein Hörgenuss. Mit freepats<sup>[9](#page-2-3)</sup> gibt es einen Soundfont welcher besser für die Ohren ist. Mit

apt install freepats

wird dieser Soundfont installiert und in der /etc/timidity/timidity.cfg eingestellt:

```
source /etc/timidity/freepats.cfg
10
.
```
Nach Neustart von timidity ist dieser aktiv.

<span id="page-2-0"></span><sup>6</sup> Ausgabe kann sich je nach Midicontroller [unterscheiden.](#page-2-5)

<span id="page-2-1"></span><sup>7</sup> Die einzelnen Parameter können in der [Dokumentation](#page-2-6) nachgelesen werden.

<span id="page-2-2"></span><sup>8</sup> [https://de.wikipedia.org/wiki/Advanced\\_Linux\\_Sound\\_Architecture,](#page-2-7) abgerufen am 16.11.2020

<span id="page-2-3"></span><sup>9</sup> [h](#page-2-8)[ttps://](https://packages.debian.org/de/sid/freepats)[p](#page-2-8)[ackages.debian.org/de](https://packages.debian.org/de/sid/freepats)[/](#page-2-8)[sid/](https://packages.debian.org/de/sid/freepats)[f](#page-2-8)[reepats](https://packages.debian.org/de/sid/freepats)[,](#page-2-8) abgerufen am 16.11.2020

<span id="page-2-4"></span><sup>10</sup> Anderen source-Zeilen [auskommentieren.](#page-2-9)

#### **Andere Soundfont**

<span id="page-3-7"></span><span id="page-3-6"></span><span id="page-3-5"></span>Es sind natürlich auch andere Soundfonts möglich. So habe ich mir als Pianospieler den [4U-Yamaha](https://drive.google.com/file/d/17mhz-tZv7dBWu608iXUWmTUkd6GAzpcU/view?usp=sharing) [C5](https://drive.google.com/file/d/17mhz-tZv7dBWu608iXUWmTUkd6GAzpcU/view?usp=sharing) [Grand-v1.5](https://drive.google.com/file/d/17mhz-tZv7dBWu608iXUWmTUkd6GAzpcU/view?usp=sharing)<sup>[11](#page-3-0) [12](#page-3-1)</sup> eingerichtet. Zuerst habe ich dazu die heruntergeladene Datei entpackt und nach /usr/local/share/soundfont/<sup>[13](#page-3-2)</sup> kopiert. Danach habe ich in der /etc/timidity/timidity.cfg den Soundfont eingerichtet. Dabei wurden alle source-Zeilen auskommentiert und Folgendes

dir "/usr/local/share/soundfont" soundfont "4U-Yamaha-C5-Grand-v1.5.sf2"

hinzugefügt. Nach Neustart von timidity war dieser Soundfont aktiv.

### **Flowkey**

<span id="page-3-9"></span><span id="page-3-8"></span>Als Lern- und Spielumgebung nutze ich unter anderen Flowkey<sup>[14](#page-3-3)</sup>. Flowkey erlaubt das Spiel neben dem Mikro auch über die Webmidiapi<sup>[15](#page-3-4)</sup>. Allerdings ist der Klang schrecklich. Das stellt aber mit dem hier vorgestellten Punkten kein Problem dar. Zuerst wird einfach das timidity-Skript gestartet und bei Flowkey die Miditonausgabe deaktiviert.

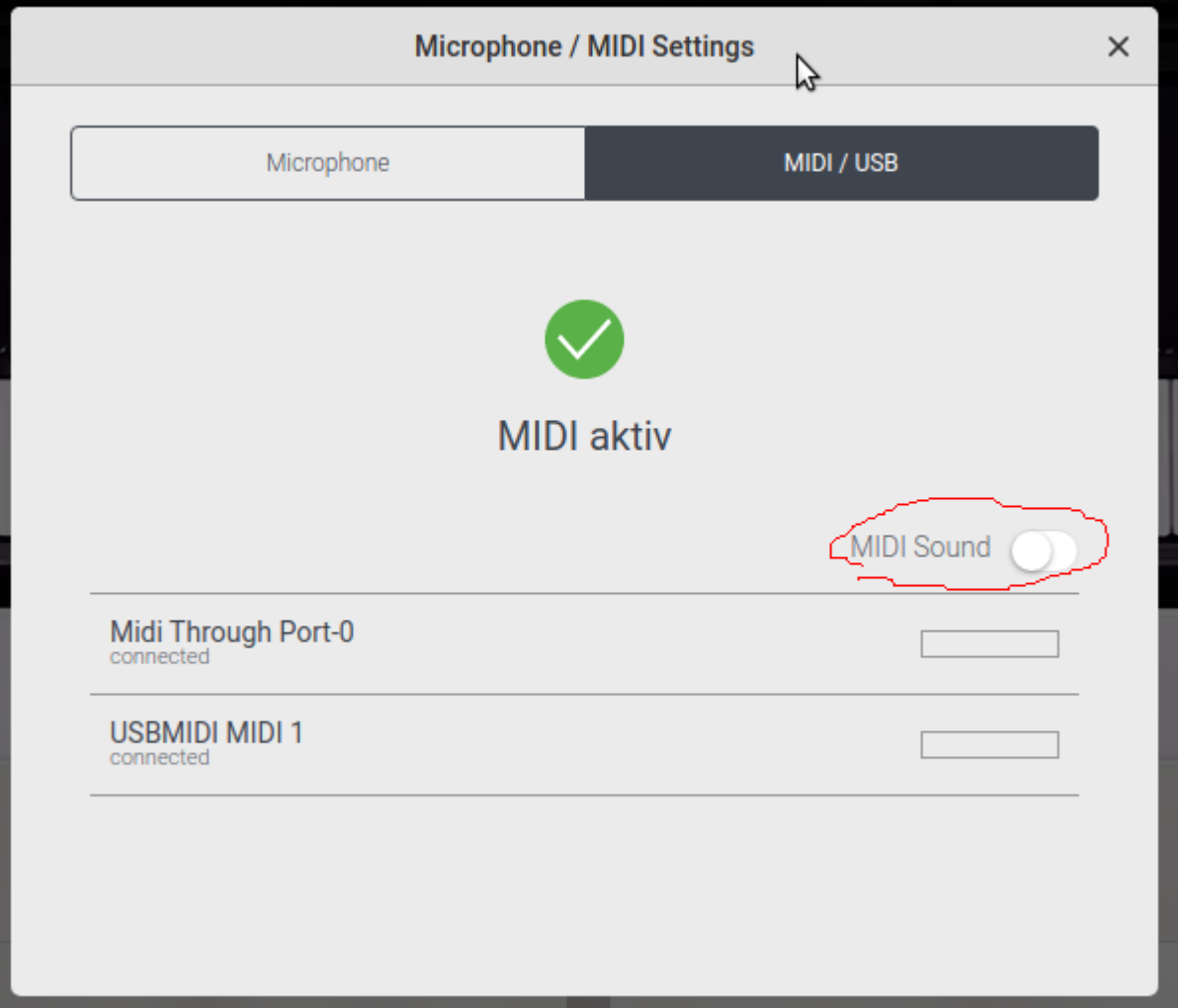

- Bild: Flowkey, per Bildschirmausschnitt aufgenommen am 16.11.2020.
- <span id="page-3-0"></span><sup>11</sup> [https://sites.google.com/site/soundfonts4u/,](#page-3-5) abgerufen am 16.11.2020
- <span id="page-3-1"></span><sup>12</sup> [https://drive.google.com/file/d/17mhz-tZv7dBWu608iXUWmTUkd6GAzpcU/view?usp=sharing,](#page-3-6) 237MB, abgerufen am 16.11.2020
- <span id="page-3-2"></span><sup>13</sup> Vorher das [Verzeichnis](#page-3-7) erstellt.
- <span id="page-3-3"></span><sup>14</sup> [h](#page-3-8)[ttps://www.flowkey.com/d](https://www.flowkey.com/de)[e,](#page-3-8) abgerufen am 16.11.2020

<span id="page-3-4"></span><sup>15</sup> [https://www.w3.org/TR/webmidi/,](#page-3-9) abgerufen am 16.11.2020

Damit werden zwei Klappen geschlagen. Auf der einen Seiten wird der eingerichtete Soundfont gehört und auf der anderen Seite reagiert Flowkey trotzdem auf die Midieingaben.

## **Fazit**

Auch unter Linux stellt die Einrichtung von einer Spielumgebung mit einem Midikontroller keine große Hürde dar. Mit kleinen Programmen lässt sich das Vorhaben bereits gut umsetzen. Weitergehende Informationen sind bei der vorgestellten Software oder Projekten zu finden.